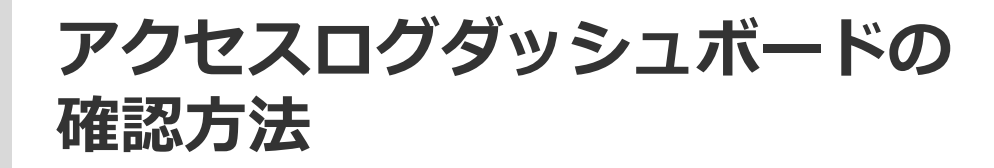

**D**SOFTBRAIN Co., Ltd.

### **アクセスログダッシュボードのフィルタ機能**

### アクセスログダッシュボードでは、フィルタを設定することで、表示する情報の絞り込みが可能です。

#### (例)[全アクセスログ]タブ配下の画面

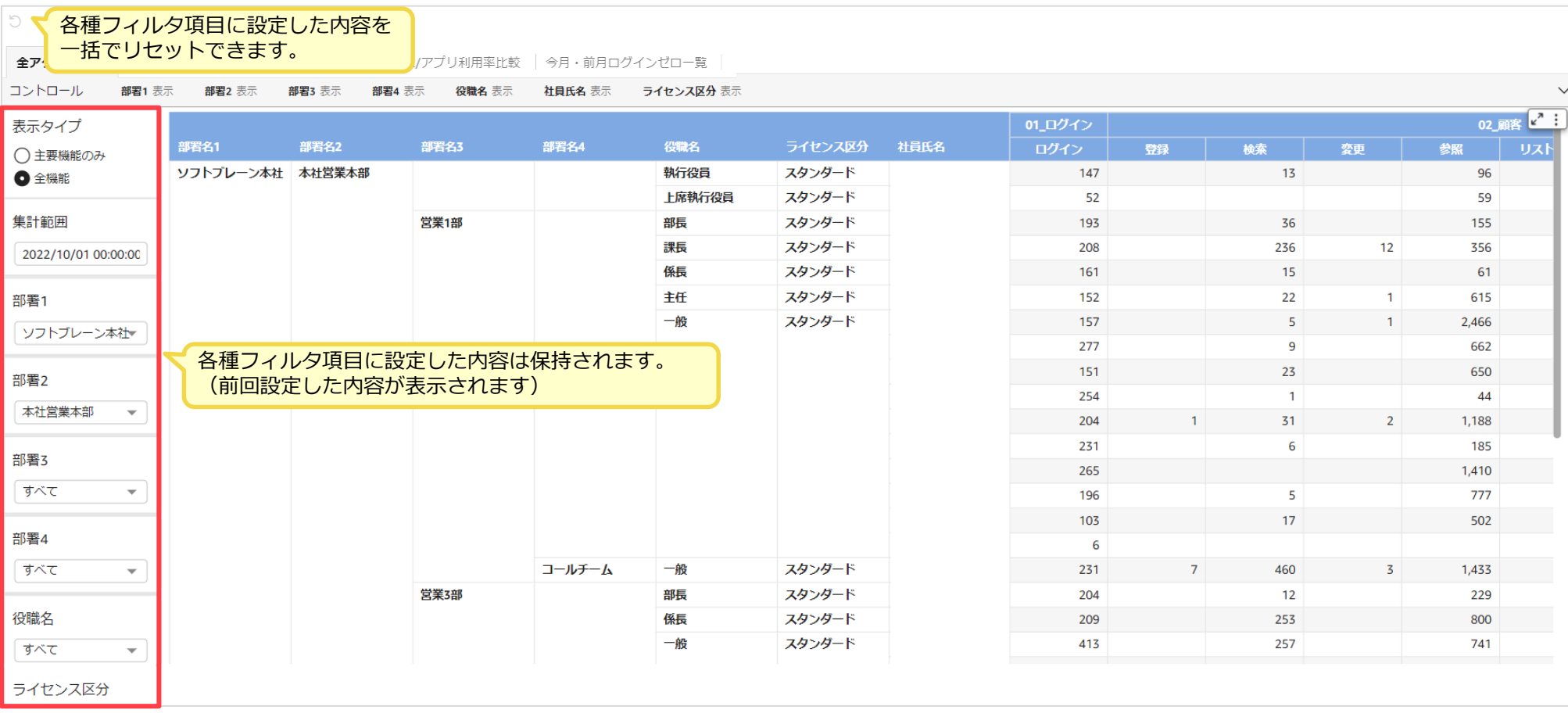

# **全アクセスログ(表示タイプ:全機能 )**

#### 取得できるすべてのアクセスログ情報を、部署別・役職別・ライセンス区分別・社員別に集計します。

全アクセスログ アクセスログ推移 | 時間帯別アクセスログ | PC/アプリ利用率比較 | 今月·前月ログインゼロ一覧

#### コントロール 部署1 表示 部署2 表示 部署3 表示 部署4 表示 役職名 表示 社員氏名 表示 ライセンス区分 表示

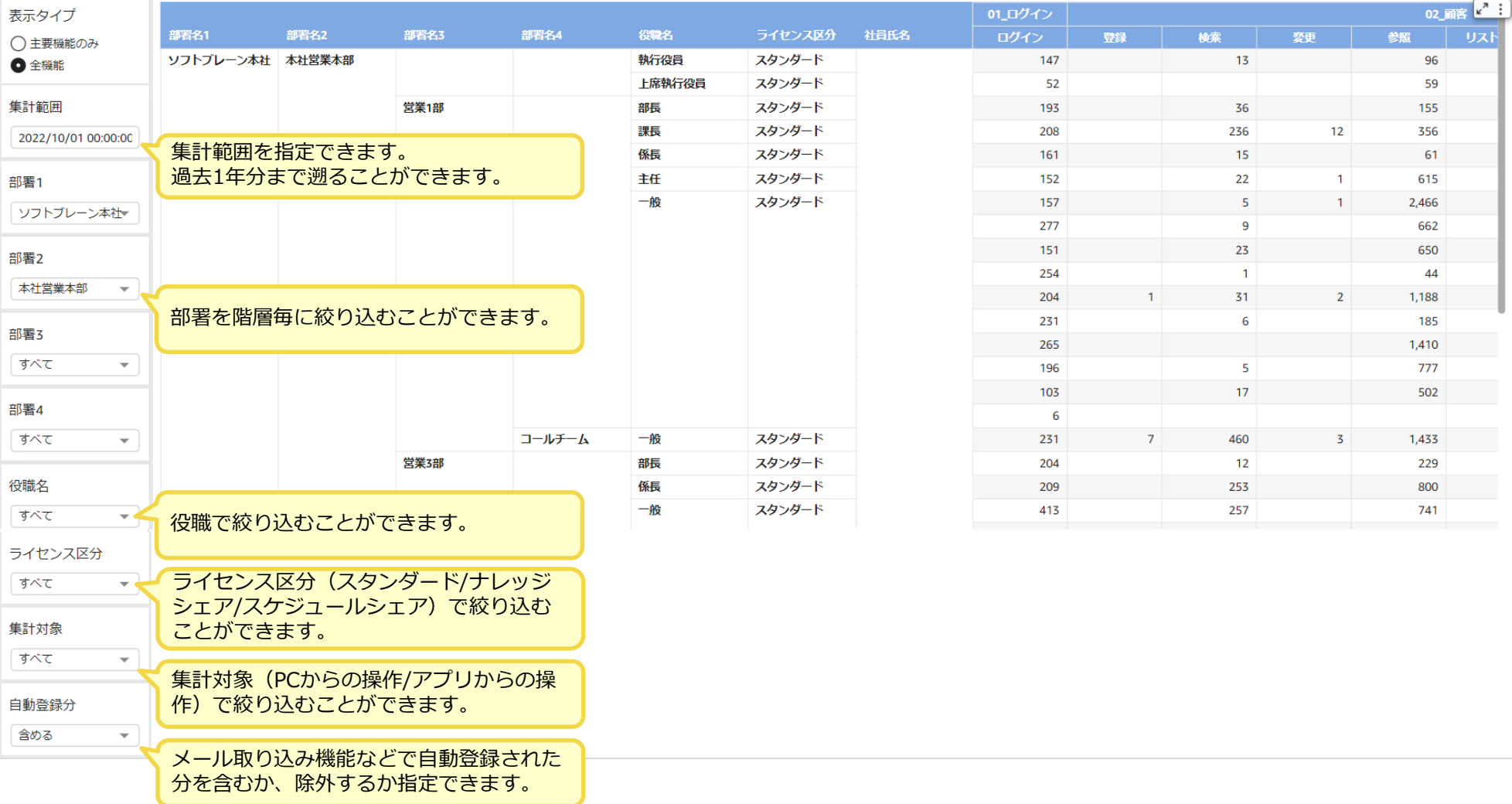

# **全アクセスログ(表示タイプ:主要機能のみ)**

#### 活用状況を把握するための主要な指標に限定して集計しリスト表示します。

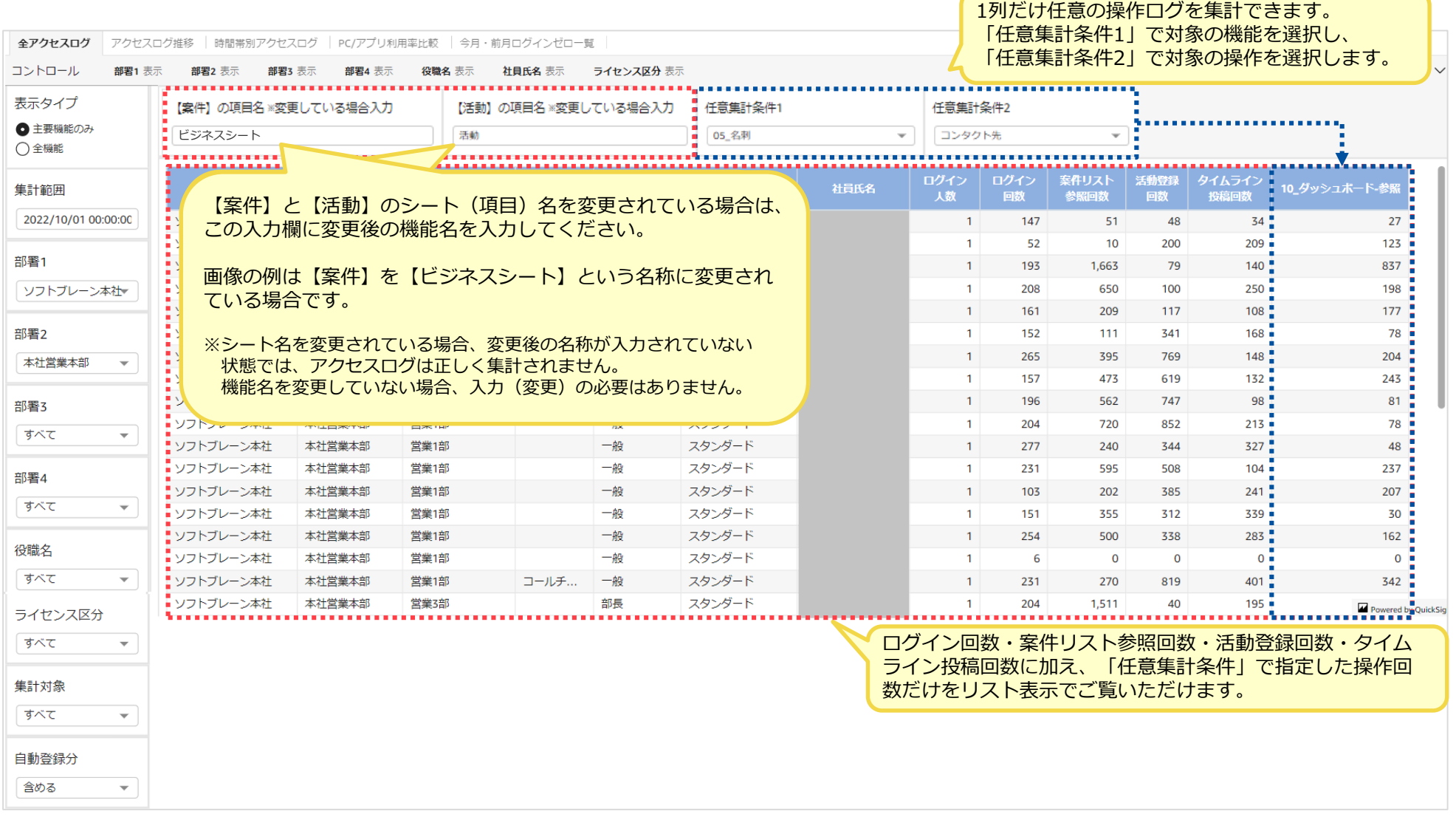

### **全アクセスログ(表示/非表示設定)**

### コントロールの表示/非表示の切替で集計の粒度を変更することができます。

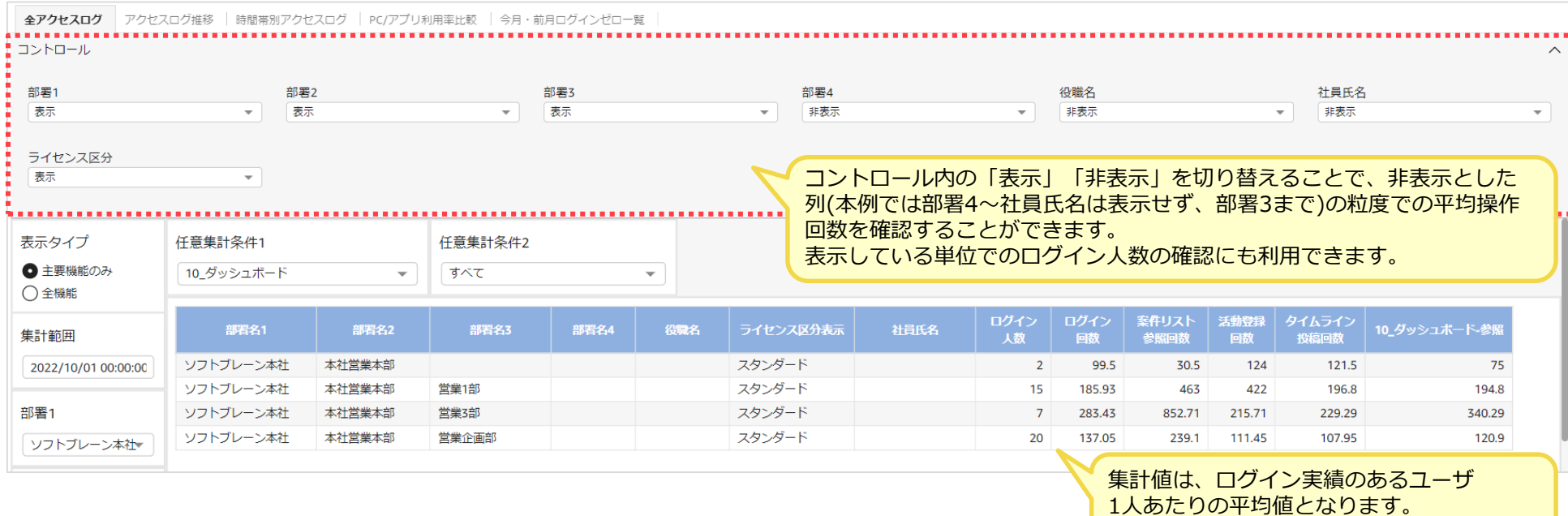

(ログイン0のユーザは分母に含みません)

# **アクセスログ推移**

### 指定した期間の「総アクセスログ数」を月毎の折れ線グラフで表示します。

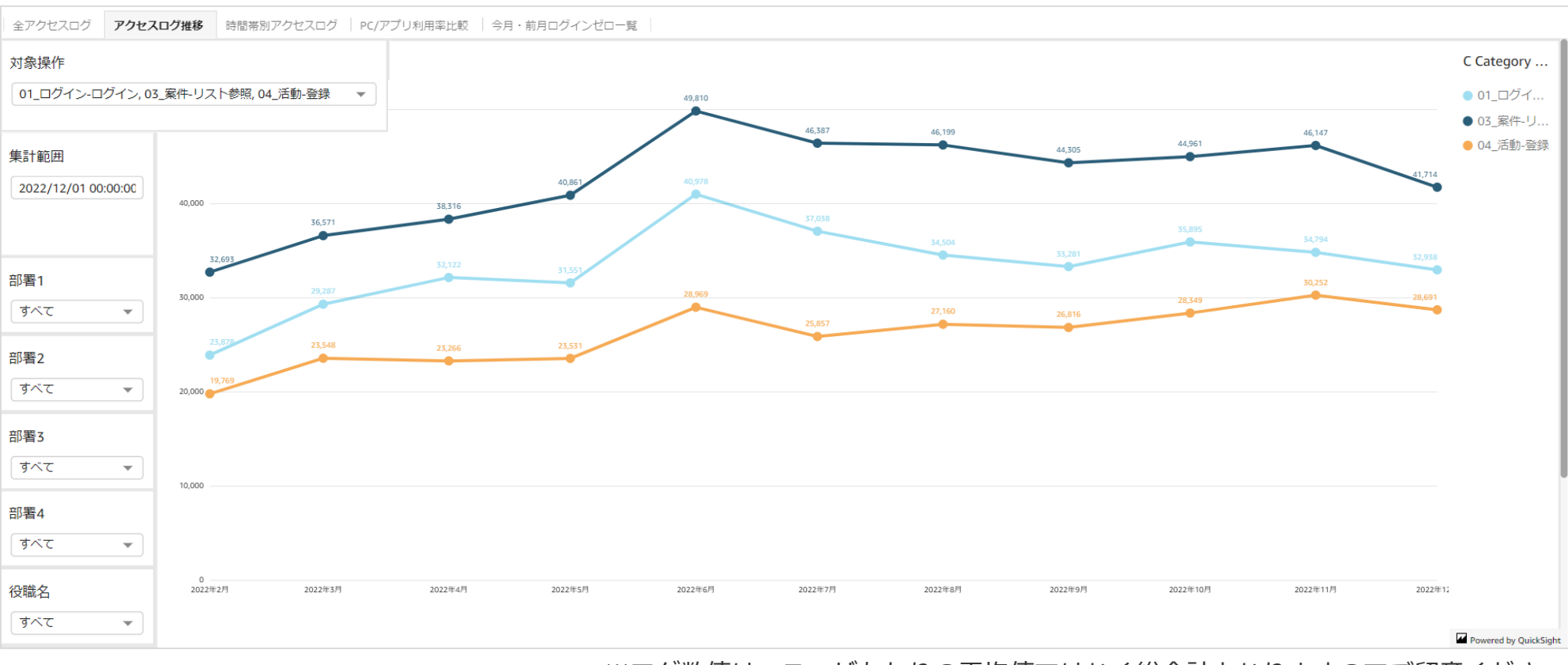

※ログ数値は、ユーザあたりの平均値ではなく総合計となりますのでご留意ください

### **時間帯別アクセスログ**

### 時間帯別での利用傾向を確認することができます。

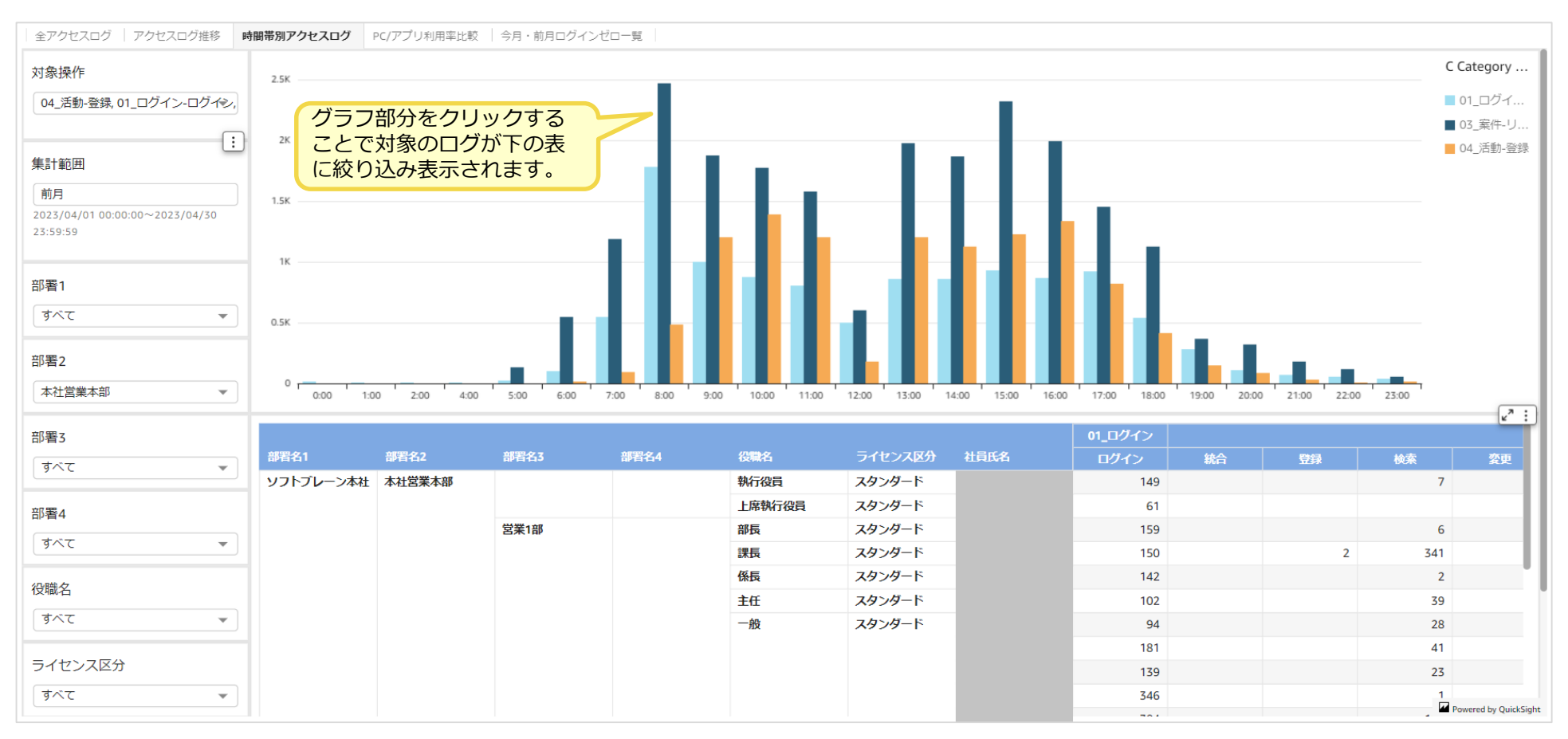

# **PC/アプリ利用比率**

#### 部署別、役職別などで絞り込みながら、PC版・アプリ版の利用率の比較をすることができます。

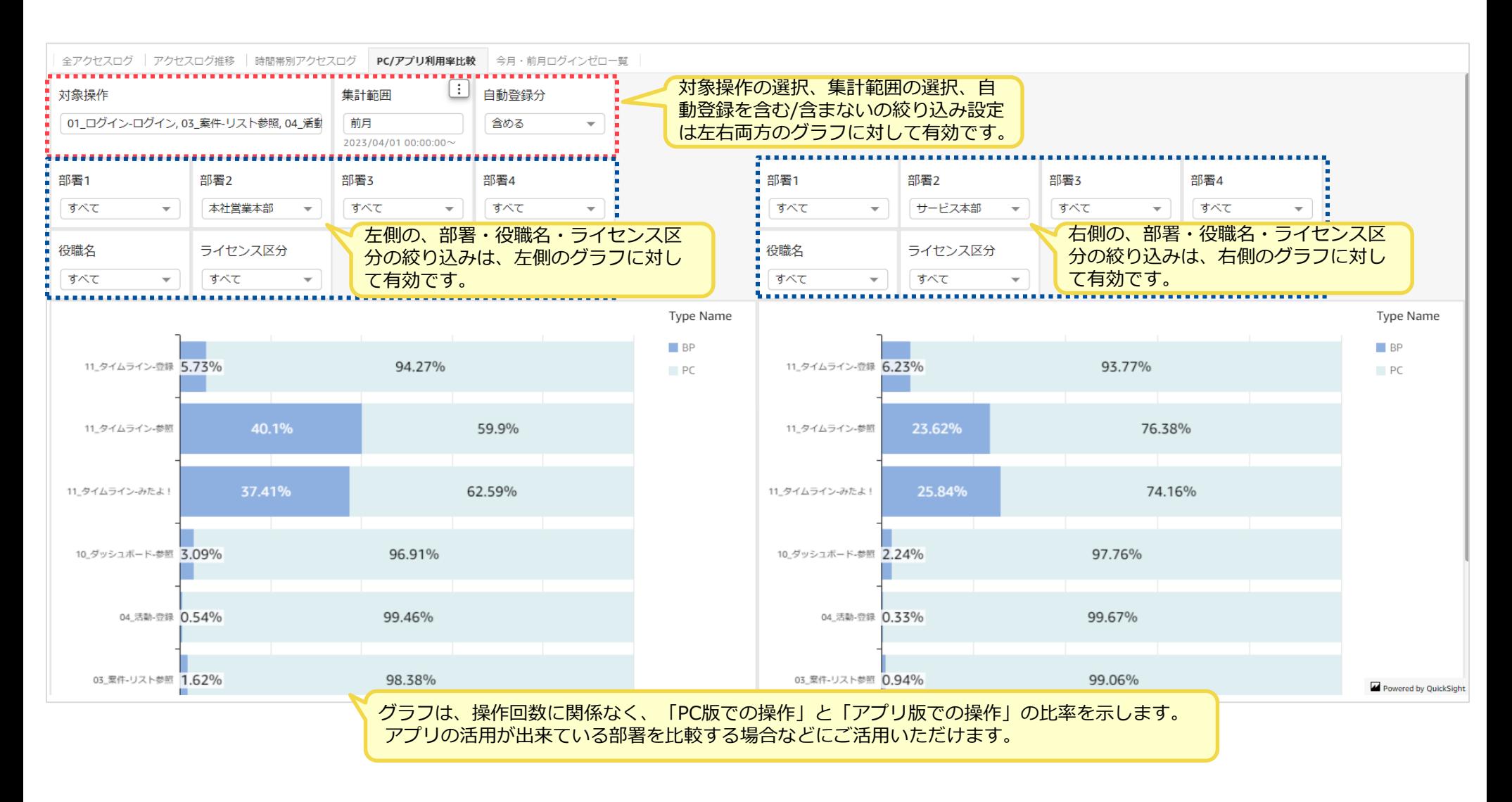

# **今月・前月ログインゼロ一覧**

### 今月と前月に限り、ログイン回数が0回であるユーザの一覧を確認できます。

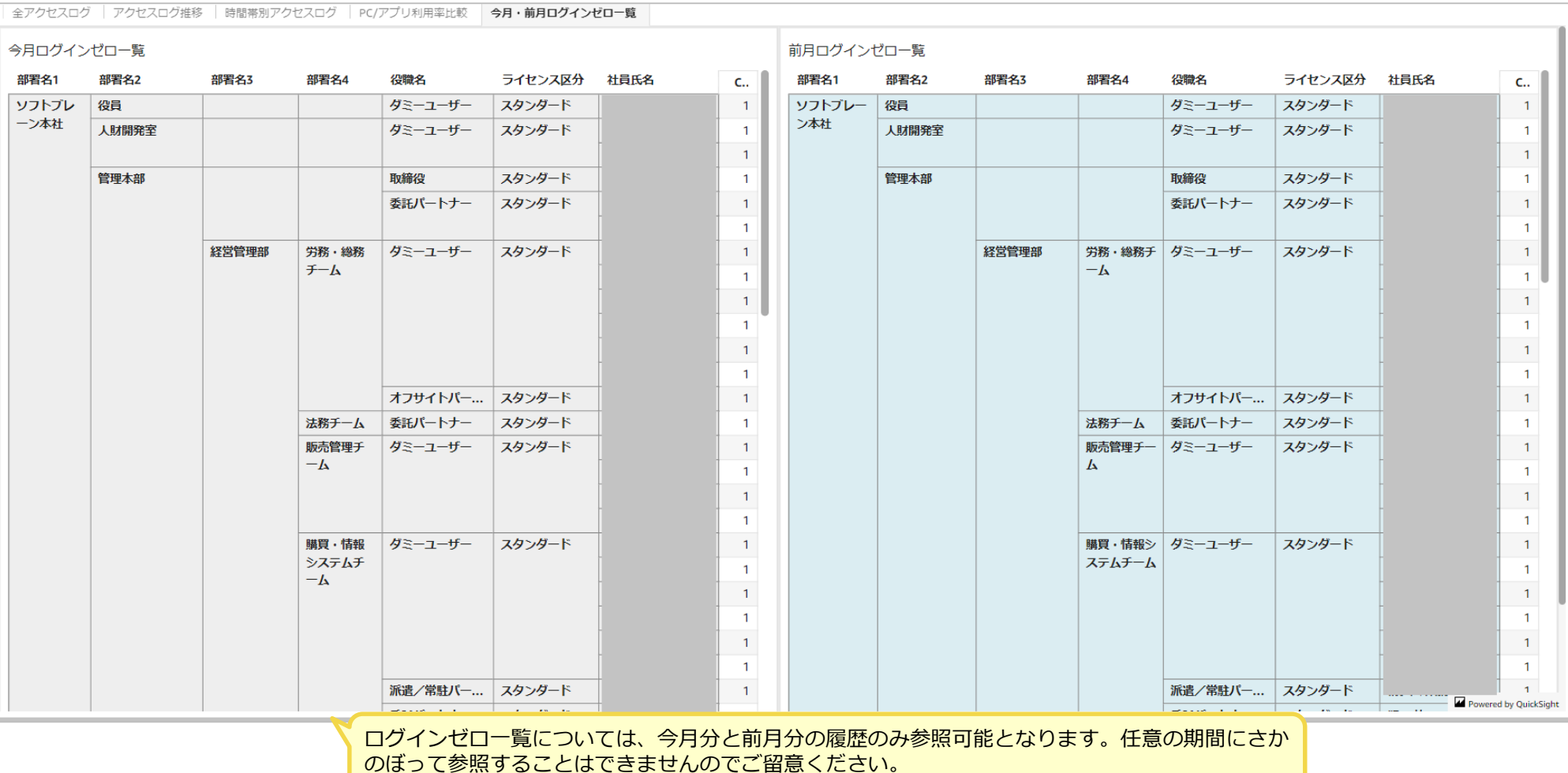

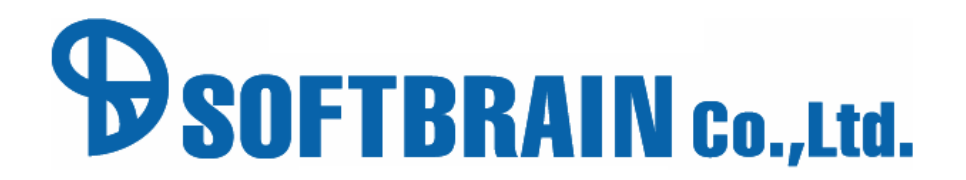